## Enable or Disable Two Step Login

Last Modified on 09/16/2020 10:38 am MDT

## Go to employee Profile Tab

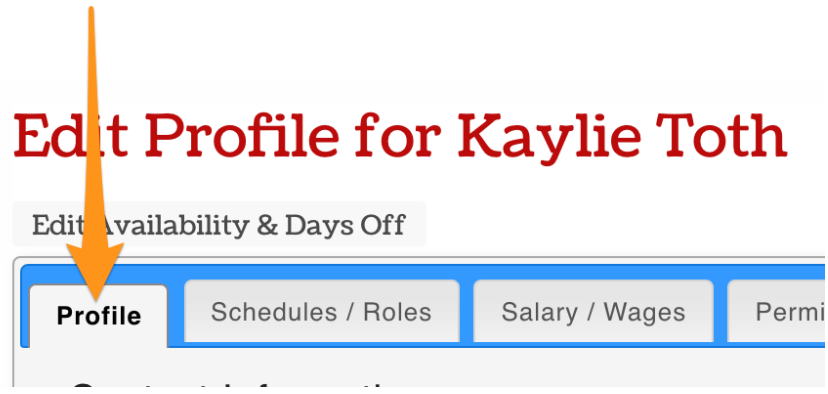

## Scroll to **Security**

There are two methods available for multi-factor authentication: use either**Google** authentication or **Text** authentication. Complete by pressing**Update Account**.

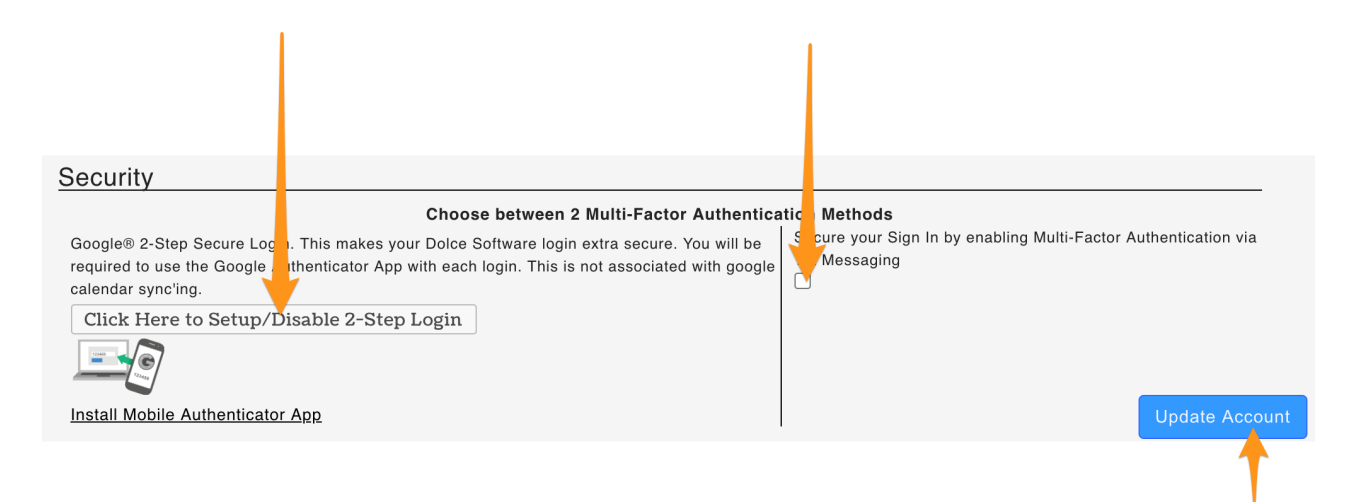

To turn OFF your own Two-Step authentication, or if you are a manager, to turn off an employee's authentication, deselect the method used, and **Update Account**.

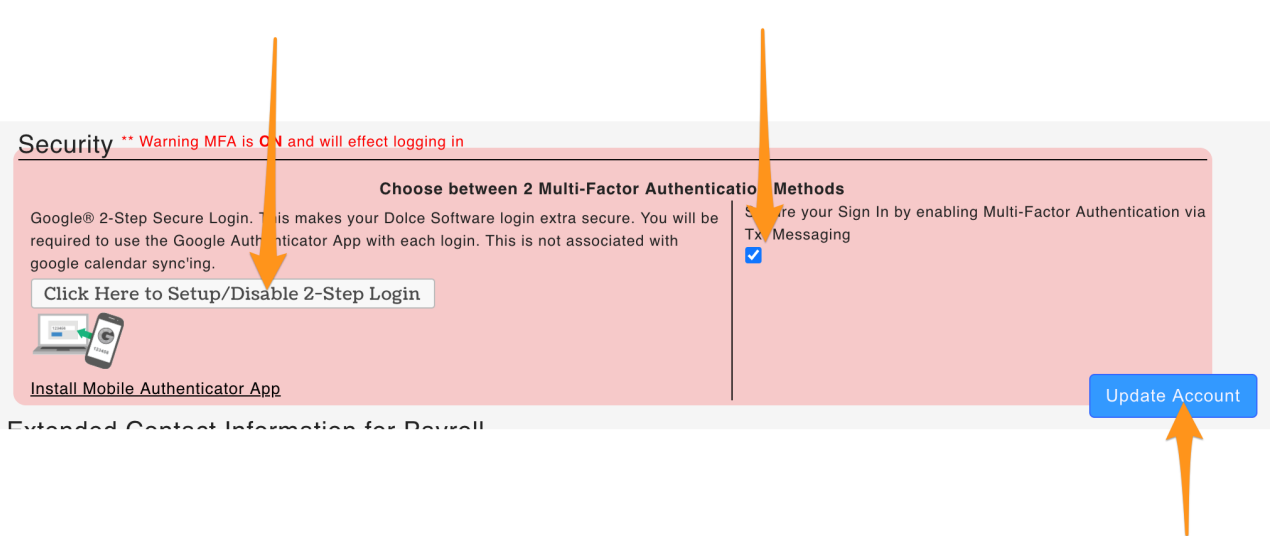